# **Known Product Limitations**

**•** This section describes problems that will not be fixed. Usually, the source of the problem is beyond the control of NVIDIA.

## **SLI Connector Requirement on NVIDIA Quadro SLI Cards**

The SLI connector that links two SLI cards is needed for proper SLI operation. However, the connector can be removed if you do not intend to enable SLI mode. If you remove the connector, then you must make sure that SLI mode is disabled from the NVIDIA control panel. Enabling SLI mode without the SLI connector installed will result in video corruption.

## **VIA and ATI AGP 3.0 Chipsets**

#### **• Problem**

The use of AGP‐protocol cycles for coherent access to regular system memory results in data corruption on systems based on VIA and ATI AGP 3.0‐compatible chipsets.

AGP-protocol cycles to the AGP aperture are not affected.

#### **• Workaround**

To correct the data corruption problem, the Release 75 driver exclusively uses PCI‐protocol cycles to access regular system memory when it detects a VIA or ATI AGP 3.0‐compatible chipset.

## **DVD Playback Issues with Dual NVIDIA Quadro NVS Cards**

With both AGP and PCI NVIDIA Quadro NVS cards installed in the system, when attempting to play DVDs in full‐screen mode on the display connected to the PCI card, the screen is blank.

*This is not an NVIDIA bug, but rather a problem with older point releases of PowerDVD and WinDVD.*

## **PowerDVD 5.0 Does Not Display Correctly in nView Span Mode**

With nView Horizontal Span mode enabled, when the PowerDVD 5.0 playback window is dragged to the second display and then stretched to fill the display, the right area of the display is corrupted.

*This is not an NVIDIA bug, but a problem with PowerDVD.* 

# **DirectX Fails When Detaching/Reattaching Displays in Dualview Mode**

This problem can be duplicated as follows:

- **1** Enable both displays in Dualview mode.
- **2** Detach monitor 2 and apply settings.
- **3** Reattach monitor 2 and apply settings.

DirectX runtime fails on monitor 1.

This is not an NVIDIA bug, but a limitation in the operating system where DirectX does not enumerate *the second device. DirectX can be restored to both displays by rebooting the system* 

# **OpenGL Viewport Scaling Problem in Horizontal Span Mode**

With nView Horizontal Span mode enabled, when opening an OpenGL model in a viewport, the model image is scaled too large to fit in the viewport. The problem occurs with such applications as Maya 5.0 and 3D Studio MAX 4.26.

This is not an NVIDIA bug, but a limitation in the application's ability to properly maintain the aspect *ratio in Horizontal Span mode.*

# **Driver Reports 256 MB Memory on NVIDIA Quadro FX 330 Cards**

**• Problem**

When a 64 MB NVIDIA Quadro FX 330 card is installed, the driver reports that the card needs 256 MB, causing 256 MB of address space to be consumed.

**• Explanation**

*This is not a bug but a product limitation.* 

The NVIDIA Quadro FX 330 GPU has some limitations that prevent the card from addressing less than 256 MB of system memory.

## **Video Playback in nView Clone and Span Modes**

**• Problem**

With nView Clone or Span mode enabled, video playback appears on only one display under the following conditions:

- Under nView Clone mode, when fullscreen video mirror is not used.
- Under nView Span mode, when fullscreen video mirror is not used and the video is positioned to span across both monitors.
- **• Explanation**

With applications that render using the hardware overlay—such as DirectX applications the default driver behavior for Release 60 is to enable the hardware overlay when nView Clone or Span mode is enabled.

*Because the driver supports only one hardware overlay, the video appears on only one display.*

### **Monitor Ordering in the Windows Settings Page**

### **Monitor Ordering on a Single GPU**

**• Issue**

The monitor order in the Display Properties Settings page is not consistently matched with the connectors on the graphics card.

**• Explanation**

The driver does not distinguish connector positions, but instead distinguishes the display type, and consequently assigns monitor numbers according to the display type and not according to the connector.

# **Monitor Ordering on a Multiple GPU System**

**• Issue**

When four monitors are connected to a system with multiple PCI GPUs, such as a NVIDIA Quadro NVS 400 graphics card, and enabled in Dualview or Multiview mode, many customers expect the monitor ordering in the Display Properties Settings page to conform to the following:

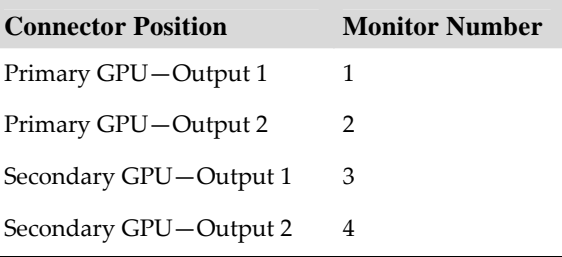

The monitor ordering, in fact, does not conform to this scheme.

**• Explanation**

The monitor ordering is not controlled by the driver, but rather by the Windows OS method of enumerating PCI devices. The Windows enumeration results in the following monitor numbering:

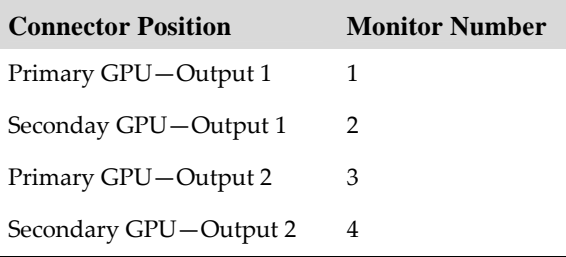

**Considerations for nView Span Modes**: Outputs from the same GPUs are grouped together in nView Span modes, resulting in the desktop spanning across monitors 1 and 3, or across 2 and 4.

## **DirectX Applications Run Only on Single Display Even in Multiview Mode**

#### **• Problem**

When running DirectX applications in fullscreen mode on an NVIDIA Multiview system, the application appears on only one display instead of all the displays.

A Multiview system consists of a NVIDIA Quadro NVS series graphics card with multiple monitors connected and multiview mode enabled.

#### **• Explanation**

The problem occurs only with DirectX /Direct3D applications that use full‐screen exclusive mode. In order to support these applications, the driver must switch to single display mode and blank out the other displays.

In scenarios that require multiview functionality—such as when using screen savers— NVIDIA recommends using non‐DirectX/Direct3D applications.

## **Applying Workstation Application Profiles**

#### **• Background**

The workstation application profiles are software settings used by the NVIDIA Display Drivers to provide optimum performance when using a selected application. The profile also works around known application issues and bugs.

If there is an available setting for an application, it should be used, otherwise incorrect behavior or reduced performance is likely to occur.

#### **• Issues**

Configuration changes require the application to restart.

Running applications do not receive notification of configuration changes, Therefore, if you change the configuration while the application is running, you must exit and restart the application for the configuration changes to take effect.

## **Advanced Timing Adjustment Limitations**

**• Problem**

The Advanced Timing page—accessed from the NVIDIA Display Properties Change Resolution page—is not available for some cards using the DVI connector.

#### **• Explanation**

DVI timing adjustment is supported for NV3x-based cards only if they have an external TMDS, such as the SiliconImage 164.

If the card uses the internal TMDS, then the page is not accessible. However, cards with an internal TMDS can support refresh rates less than 60 Hz in this driver.

# **No Antialiasing of 3DMark03 Image Quality Screen Captures**

#### **• Problem**

After enabling antialiasing from the NVIDIA Properties page, 3DMark03 screen captures obtained using the application's screen capture function—might not be antialiased.

#### **• Explanation**

This is not an NVIDIA bug, but rather a result of different methods used to render antialiased images.

Depending on a combination of factors, the driver may take advantage of the NVIDIA hardware's ability to bypass the front buffer while rendering an antialiased image. In this case, the front buffer does not contain antialiased data, so if an application takes data from the front buffer—as is the case with 3DMark03's Image Quality screen captures—then the resulting image is not antialiased.

To accommodate applications that request use of the front buffer, the NVIDIA software can provide the antialiased data in a buffer to the application. Since this negates the advantages of the NVIDIA hardware capability, this support is enabled only when antialiasing is enabled within the application, and not from the NVIDIA control panel.

*In all cases when antialiasing is enabled, screen images as well as screen captures obtained using the Print Screen key are always antialiased.*

# **Medal of Honor Under Windows XP / Windows 2000**

#### **• Problem**

The Electronic Arts game Medal of Honor uses a hard coded buffer to parse the OpenGL extension string. This can cause a system crash under Windows XP and Windows 2000.

**• Workaround**

NVIDIA has implemented Medal of Honor application detection to work around this extension string crash.

### **Hide Modes Check Box Cannot be Cleared**

#### **• Background**

One of the NVIDIA display property page dialog boxes contains the check box labelled "Hide modes that this monitor cannot display". It is checked by default, indicating that only the refresh rates supported by the monitor are listed in the refresh rate drop down list.

The check box appears in the Device Adjustments‐>Monitor Settings page.

#### **• Problem**

If you clear the check box, click **Apply**, and then close the dialog box, the check box is still checked when the page is re‐opened.

#### **• Explanation**

This function is no longer controlled by the NVIDIA driver, but has not been removed from the control panel in order to maintain consistency with driver designs that are currently being shipped to OEMs.

# **Windows XP/2000 Issue with Settings Tab Monitor Positioning**

#### **• Problem**

In the Windows **Display Properties** > **Settings** tab, the secondary monitors cannot be positioned directly above monitor #1 without snapping horizontally to a position diagonal to monitor #1.

#### **• When the Problem Occurs**

The problem occurs when four monitors are connected to the graphics adapter card, but only two of them are enabled.

#### **• Cause and Workaround**

This is a Microsoft—not an NVIDIA—bug, and there is no workaround to correct the positioning of the monitor icons. However, the actual positioning of the displays on the desktop can be corrected using the nView Desktop Manager window as follows:

- **1** Under the Tools tab in the Desktop Manager windows, make sure Automatically Align Displays is checked.
- **2** In the Settings tab, position the appropriate monitor icon above monitor #1, then click **Apply**.

The mouse cursor movement between monitor desktops will correspond to a vertical orientation of the monitors, even though the monitor icons in the Settings tab are diagonal to each other.

**Note:** This will be the case even if the monitor icons are deliberately positioned diagonal to each other.

### **Gigabyte GA-6BX Motherboard**

This motherboard uses a LinFinity regulator on the 3.3-V rail that is rated to only  $5 A$ —less than the AGP specification, which requires 6 A. When diagnostics or applications are running, the temperature of the regulator rises, causing the voltage to the NVIDIA chip to drop as low as 2.2 V. Under these circumstances, the regulator cannot supply the current on the 3.3‐V rail that the NVIDIA chip requires.

This problem does not occur when the graphics board has a switching regulator or when an external power supply is connected to the 3.3‐V rail.

## **Windows Media Player Hangs Playing MPEG Files**

On systems using the InterVideo WinDVD player (including ones that don't contain NVIDIA components), Windows Media Player 6.4 halts if the slider is adjusted while an MPEG clip is playing. The problem also occurs if Active Movie or the Movie Player on the Windows 98 CD is used instead of Media Player 6.4.

There are two ways to work around this problem:

- **• Under Display Properties > Settings > Advanced… > Performance, set Graphics Hardware acceleration to None.**
- **• Uninstall the WinDVD player.**

This is not an NVIDIA bug.

# **Antialiasing Problems With Certain Applications**

Antialiasing in the NVIDIA Direct3D driver requires each new frame to be rendered from scratch. This requirement adversely affects applications that render only that portion of the content that has changed since the last frame. A common symptom of this problem is geometric structures that incorrectly disappear and re‐appear as the scene shifts.

## **VIA KX133 and 694X Chipsets With AGP 2X**

On Athlon motherboards with the VIA KX133 or 694X chipset, such the ASUS K7V motherboard, NVIDIA drivers default to AGP 2X mode to work around insufficient drive strength on one of the signals.

**• To force NVIDIA drivers to use AGP 4X transfers, the registry key is**

HKLM\System\CurrentControlSet\Services\nv4\DeviceN\ EnableVia4X

where the N in DeviceN is the system-determined number indicating the current NVIDIA device. This number is normally 0.

These registry keys should only be used if there is reason to believe that the motherboard has the appropriate drive strength.

# **Irongate Chipsets With AGP 1X**

AGP 1X transfers are used on Athlon motherboards with the Irongate chipset to work around a problem with the signal integrity of the chipset.

## **Poor Quality S-Video Output on Some TVs**

NVIDIA drivers differentiate an S‐video TV from a composite TV by searching for 75‐Ohm loads on the chrominance and luminance lines. If the driver detects only one such load, it assumes that it has a composite TV and drives both chroma and luma onto that line. This approach allows both types of TV to display in color.

Unfortunately, some S‐video TVs do not apply the correct load to both lines, causing the driver to detect an S‐video TV as a composite. The driver, in turn, sends the lower quality signal to the S-video TV. To work around this problem, use the Control Panel to override the "Auto-select" feature. This can be done following these steps:

- **1** In the Settings tab of the Display Properties Control Panel, click Advanced.
- **2** In the nView tab, click Device Settings and click Select Output Device.
- **3** In the Device Selection tab, click the TV option.
- **4** Change the "Video output format" to S‐video.

# **AGP and PCI-E Programs May Hang With AMD K7 and K8 Processors**

#### **• Issue**

Microsoft® Windows® 2000 and Windows XP systems using AMD K7 and K8 processors can hang when an AGP or PCI‐E program is used.

**• Root Cause** 

There is a known problem with Microsoft® Windows® 2000 and Windows XP systems using AMD K7 and K8 CPUs that results in the Microsoft operating system allocating overlapping 4M cached pages with 4k write‐combined pages. This condition results in undefined behavior and data corruption, and is explicitly disallowed by the AMD CPU manual.

This problem can affect any device driver in the system that allocates write‐combined system memory, but is usually most easily reproduced with graphics drivers since graphics drivers generally make heavy use of write‐combined system memory for performance reasons.

#### **• Resolution**

Microsoft has a knowledge base article on the issue, the text of which is unfortunately quite outdated. While the article only mentions Windows 2000, AGP, and K7, both the root cause and resolution also apply to Windows 2000 or WindowsXP, AGP or PCI‐E, and AMD K7 or K8. The article can be found at [http://support.microsoft.com/?id=270715.](http://support.microsoft.com/?id=270715)

The issue is resolved by applying an operating system registry key as described in the referenced article that instructs the Microsoft operating system to not use the 4M pages, thus avoiding the conflict.

The registry key is automatically applied by installation of the latest NVIDIA nForce platform driver package (including 4.57 SMBUS or later). It is imperative for the package to be installed or for the registry key to be applied before the NVIDIA graphics driver or any other device drivers are installed. The registry key takes effect only after an operating system reboot.

## **Desktop Manager Does Not Re-Center Logon Screen**

On Windows NT 4.0, Windows 2000, and Windows XP multi‐display systems that are set to nView Span mode, the Windows logon screen is centered on the extended desktop. This usually causes it to be split across two displays, which users may find annoying. Although users can normally use the Desktop Manager to restrict a window's appearance to one display, security restrictions in the operating systems prevent this in the case of the logon screen.

## **Issues with Video Mirror–Windows XP/2000**

[Known](#page-10-0) Issues with Video Mirror lists current known issues with NVIDIA Video Mirror functionality.

#### <span id="page-10-0"></span>**Table 2.1** Known Issues with Video Mirror

#### **Issues**

Video Mirror is not yet implemented for applications using Video Port Extensions (VPE).

If Video Mirror is enabled but a full‐screen display does not appear, one of the following problems may have occurred:

Video Mirror can only function when overlay is being used. The video player may not be able to create an overlay if another application is using the overlay, or the desktop display resolution is too high. You can lower the desktop resolution, pixel depth, or refresh rate.

Video Mirror requires some extra memory to run. Try closing other DirectX or OpenGL applications that may be running.

You may need to close and restart your video application for Video Mirror enabling or disabling to take effect.

Some video players that cannot detect the presence of Video Mirror stop playing if they are minimized or completely obscured by another window. For example, Media Player can exhibit this problem.